## **RESETANLEITUNG.**

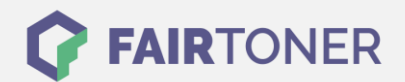

## **Brother DCP-7060 D Trommel Reset**

**Schritt-für-Schritt: So setzen Sie die Trommel Ihres Druckers ganz einfach zurück! TROMMEL RESET**

Hier finden Sie die passende Trommel Reset-Anleitung für den Brother DCP-7060 D. Diese Anleitung funktioniert für die originale Brother DR-2200 Trommel oder kompatible Trommel. Um einen Brother DCP-7060 D Trommel Reset durchzuführen, befolgen Sie bitte die einzelnen Schritte und gehen dabei schnell vor, um ein Zurückfallen in das Hauptmenü des Druckers zu vermeiden.

- 1. Den Drucker einschalten und die Geräteklappe öffnen
- 2. Drücken Sie die Taste "STORNO"
- 3. Drücken Sie die Taste "Pfeil nach oben" um die Meldung im Display zu bestätigen
- 4. Das Display zeigt "ausgeführt"
- 5. Die Geräteklappe wieder schließen

Der Brother Trommel Reset wurde abgeschlossen und der Trommelzähler zurückgesetzt.

## **Verbrauchsmaterial für Brother DCP-7060 D Drucker bei FairToner**

Hier bei [FairToner](https://www.fairtoner.de/) können Sie die passende Trommel für Ihren Brother DCP-7060 D Drucker kaufen.

- [Brother DCP-7060 D Trommel](https://www.fairtoner.de/trommeln/brother-trommeln/brother-dcp-7060-d-trommeln/)
- [Brother DR-2200 Trommel](https://www.fairtoner.de/oem/brother-dr-2200-trommeln/)

**FAIRTONER.DE ONLINESHOP / SOFORTHILFE / RATGEBER**

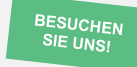

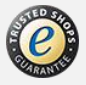